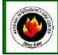

# NATIONAL INTERAGENCY INCIDENT COMMUNICATIONS DIVISION ICOM IC-A3 PORTABLE AM RADIO PROGRAMMING & OPTIONS GUIDE

# **ICOM PROGRAMMING & OPTIONS GUIDE**

### MANUAL FREQUENCY ENTRY USING THE KEYPAD

- 1. Rotate the Volume Knob clockwise to turn the power ON.
- 2. Push the "CLR" key to select frequency mode.
- 3. Enter a valid AM frequency and press the "ENT" key.
  - Display will indicate the current selected frequency. (See Figure 1) <u>Note:</u> Push the "ENT" key to enter consecutive zero digits. Push the up/down arrow keys to scroll through frequencies quickly. Decimal is automatically entered.

#### **MEMORY CHANNEL SELECTION**

- 1. Push the "MR" key to select memory mode.
- 2. Select the desired memory location by pressing the appropriate 2-digit number with the keypad # keys and press " ENT".
- Display will indicate the corresponding frequency of the memory location. (See Figure 2) <u>Note:</u> NIFC as Default contains 6 preprogrammed frequencies in memory locations 1-6. Memory locations can also be selected via the tuning dial once in memory mode.

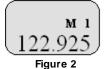

### PROGRAMMING A MEMORY CHANNEL

- 1. Set the desired frequency using the keypad, the radio must be in frequency mode to enter new frequency.
- 2. Press the "F" key, followed by the "MR" key.
- The LCD will flash the "**M**" in the upper display.
- 3. Select a memory channel (01-50) to be programmed using the keypad or by rotating the tuning dial.
- 4. Press the "ENT" key to enter that frequency into the memory location.

or

- 5. Press the "MR" key to change the alpha/numeric label then press the "ENT" key to store the frequency and label into the memory location.
  - <u>Note:</u> The user must know which keys correspond to the alpha characters, the keypad does not indicate which key corresponds to each alpha character.

When entering alpha characters, use the up/down arrow keys to move cursor.

Keys correspond just like a cell phone with exception to letters Q and Z, these are under the #1 key. No special characters are available.

## LOCK FUNCTION

- 1. To Enable Key Lock, press the "F" key, then press the "7" key (Key Lock) to turn ON the function.
- Display indicates that the key Lock functions is enabled by displaying the " **T** icon in the upper part of the LCD. 2. To Disable Key Lock, repeat the process.

Note: The lock function prevents accidental frequency changes & accidental function activation.

#### AUTOMATIC NOISE LIMITER (ANL)

- 1. To Enable ANL, press the ANL side button. (Top side button)
- Display indicates that the ANL function is enabled by displaying "**ANL**" icon in the upper part of the LCD. **2. To Disable ANL**, press the ANL side button.

Note: The ANL function reduces pulse noise such as ignition noise and other outside interference.

## LIGHT SWITCH

- 1. To Enable the LCD Back Light, press the Light side button. (Bottom side button)
- 2. To Disable the LCD Back Light, Press the Light side button.
  - <u>Note:</u> The Light button turn on the LCD back light and the keypad lighting. The light will stay on until it is disabled.

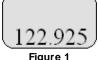

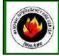

# ICOM IC-A3 BASIC OPERATION AND CONTROLS

- 1. Turn power ON by turning the ON/OFF Volume knob clockwise.
- 2. Select a valid AM frequency form one of the memory locations or direct enter a valid AM frequency via the keypad.
- 3. Adjust the volume by turning the Squelch knob clockwise to open the squelch and set the volume to desired level.
- 4. Adjust the squelch by turning the Squelch knob counterclockwise until the squelch closes. This is the Threshold Squelch Setting. <u>Note:</u> If the Squelch control is set too high, squelch may not open for weak signals.
- 5. Push the "ANL" side button to reduce pulse noise caused by engine ignitions or other outside interference.

### The radio is ready to receive on that current frequency.

- 6. To Transmit, press and hold the Push-To-Talk (PTT). <u>Note:</u> The display will indicate the radio is transmitting by displaying a "TX" icon on the top portion of the LCD.
- 7. Pause 1 second and talk in a normal voice into the microphone. <u>Note:</u> Try to shield the microphone from wind and other loud background noises for clearer transmissions.
- 8. Release the PTT to stop transmitting and receive incoming transmissions.

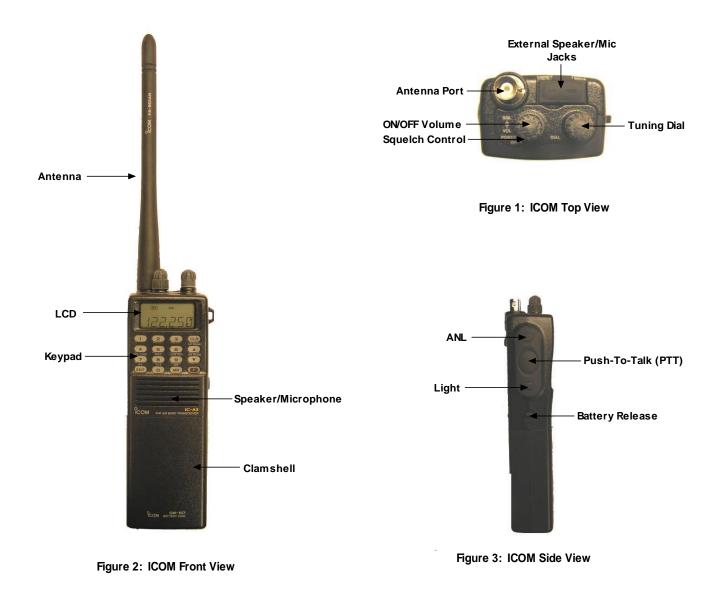